# Application Note

## Analyze ALOHA's HAProxy logs with halog

**Document version:** v1.1

Last update: 3rd September 2013

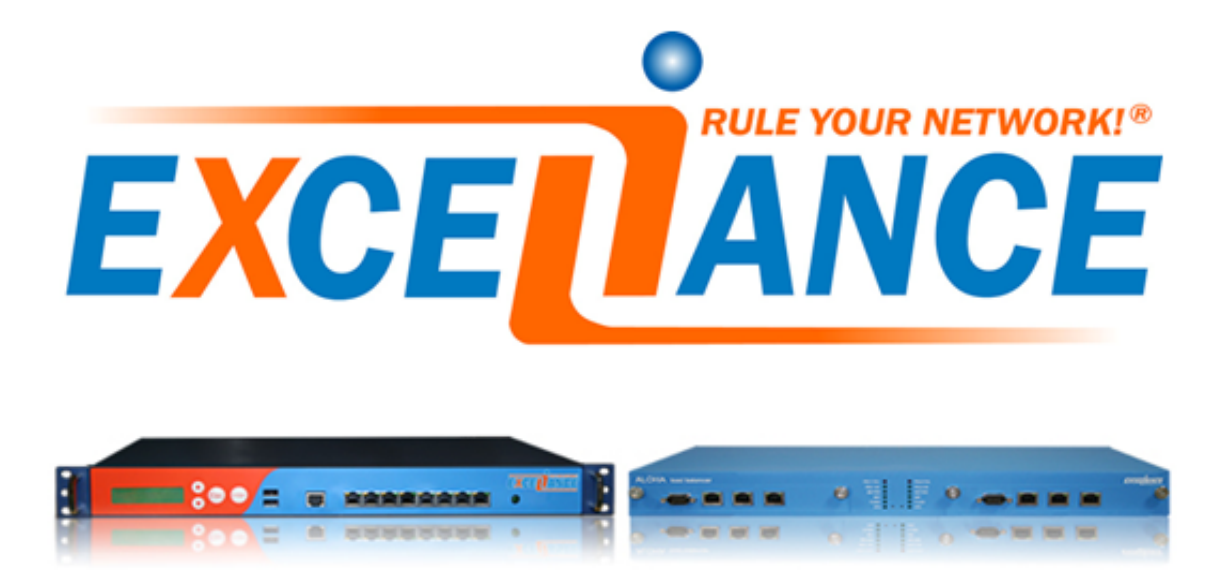

## **Purpose**

Being able to analyze logs generated by the ALOHA Load-Balancer stored in a third party syslog server.

## **Complexity**

\*\*\*\*\*

## **Versions concerned**

– Aloha 4.2 and above

## **Synopsis**

The ALOHA Load-Balancer, when used in layer 7 mode, generates very verbose log lines. It can store them in a circular buffer in memory. Unfortunately, the memory allocated to store the logs is limited and can only be used for instant troubleshooting.

To analyze an issue which occured a few minutes ago, or to get tendances on server or application response time, it is not enough.

To analyze logs, HAProxy comes with a small tool called **halog** that we can install and use on the server which stores the logs generated by the ALOHA.

## **ALOHA remote syslog configuration**

In the WUI do the following, go in the **Services** tab, then click on the **Edit** icon FRA from the

**syslog traffic** line

Add a line **server** in the configuration, like in the example below:

**server 192.168.10.26:514**

Then click on the **restart** icon .

The ALOHA Load-Balancer emits two types of logs:

– traffic log: connection log, very verbose. They are sent with **local0** facility and **info** severity.

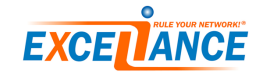

- event log: events occurring on frontends, backends, servers, etc...
	- They are sent with **local0** facility and **notice** severity.

We may want to log them differently in the file system because each type of log can be used for different purpose.

## **Linux syslog server configuration**

#### **syslog-ng**

**Syslog-ng** is one of the most powerful syslog server. For **syslog-ng**, you have to define a source, a filter and a destination, like in the example below:

```
# tells syslog - ng to listen on its external IP
source s_net { udp ( ip ("192.168.10.26") port (514)); };
# where to write the logs
# traffic logs
destination d_aloha_traffic { file ("/ var / log / aloha / traffic . log "
        create_dirs ( yes )); };
# event logs
destination d_aloha_events { file ("/ var / log / aloha / events . log "
        create_dirs ( yes )); };
# ALOHA traffic logs are emitted with facilty local0 and level info
filter f_aloha_traffic { facility (local0) and level (info); };
# ALOHA event logs are emitted with facilty local0 and level notice
filter f_aloha_events { facility ( local0 ) and level ( notice ); };
# traffic logging
log { source ( s_net ); filter ( f_aloha_traffic );
        destination ( d_aloha_traffic ); };
# events logging
log { source ( s_net ); filter (f_aloha_events);
        destination ( d_aloha_events ); };
```
#### **rsyslog**

**rsyslog** is one of the most used syslog server, since it's installed by default on the main Linux distribution.

For **rsyslog**, we have to enable the network socket and route ALOHA log lines too.

In order to make **rsyslog** listen on the network, uncomment the two line below in the file **/etc/rsyslog.conf**:

**\$ModLoad imudp \$UDPServerRun 514**

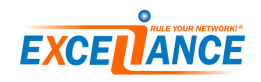

In order to route syslog messages to different files, add the two line below to the end of the **/etc/rsyslog.conf** file:

```
# ALOHA logs traffic with facility local0 and severity info
local0 . info -/ var / log / aloha / traffic . log
# ALOHA logs events with facility local0 and severity notice
local0 . notice -/ var / log / aloha / events . log
```
#### **logrotate**

When adding new log files, it's a good idea to rotate them as well as to delete oldest files. This is the role of **logrotate**.

Create a new file called **aloha** in logrotate's configuration directory **/etc/logrotate.d**:

```
/ var / log / aloha /*. log
{
         rotate 31
         daily
         missingok
         notifempty
         delaycompress
         compress
         sharedscripts
         postrotate
                  invoke - rc . d rsyslog reload > / dev / null
         endscript
}
```
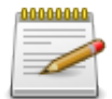

In the example above, replace **rsyslog** by **syslog-ng**, depending which syslog server you're running

## **HALog installation**

**HALog** is a small and very powerful tool to analyze **ALOHA**'s log lines. Installation is pretty simple, as described bellow:

```
cd / usr / src
wget http :// haproxy .1 wt . eu / download /1.5/ src / devel / haproxy -1.5 - dev11 . tar . gz
tar xzf haproxy -1.5 - dev11 . tar . gz
cd haproxy -1.5 - dev11 / contrib / halog
make
cp halog / usr / bin /
```
## **Analyzing ALOHA's logs**

Now we have ALOHA's log and halog in the same server we can run some analyze on them.

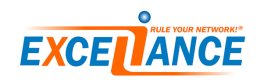

#### **List servers by number of requests treated**

The command below lists the servers by the number of requests they treated. The **server** name is prefixed by the **backend** name.

The eighth columns "**tot\_req**" gives the number of requests treated by the **server**.

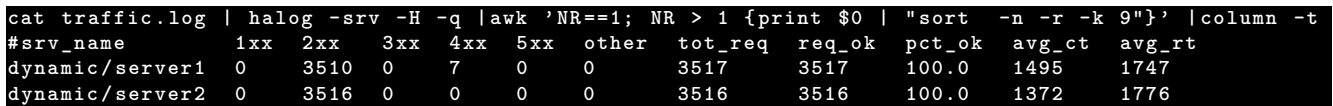

#### **List servers by response time**

The command below lists the servers by response time. The **server** name is prefixed by the **backend** name.

The response time is in milliseconds and the latest columns "**avg\_rt**" gives the average response time for all the URLs forwarded to this **server** in this **backend**.

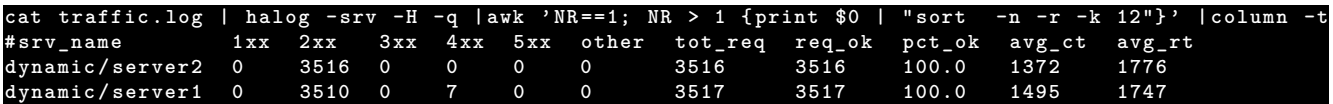

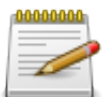

It is a best practice to split dynamic and static traffic: you would see the server response time for each type of traffic

## **List servers by application errors: HTTP status code 5xx**

The command below lists the servers by number of application errors. The **server** name is prefixed by the **backend** name.

The sixth column "**5xx**" gives the number of application errors generated by the **server**.

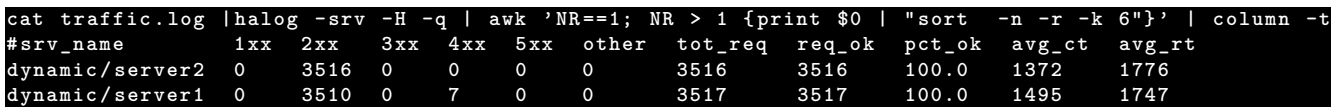

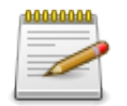

It is a best practice to split your applications per backend, that way you will see whose application generates errors on which server

## **List servers by errors**

The command below lists the servers by number of errors not related to the application. The **server** name is prefixed by the **backend** name.

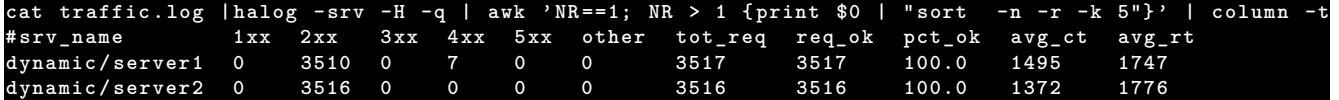

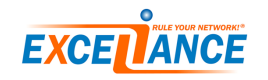

#### **List URLs by server computation time**

The command below lists the URLs by the average computation time, whatever the server which treated it.

The sixth column "**okavg**" provides the URL average computation time in milliseconds.

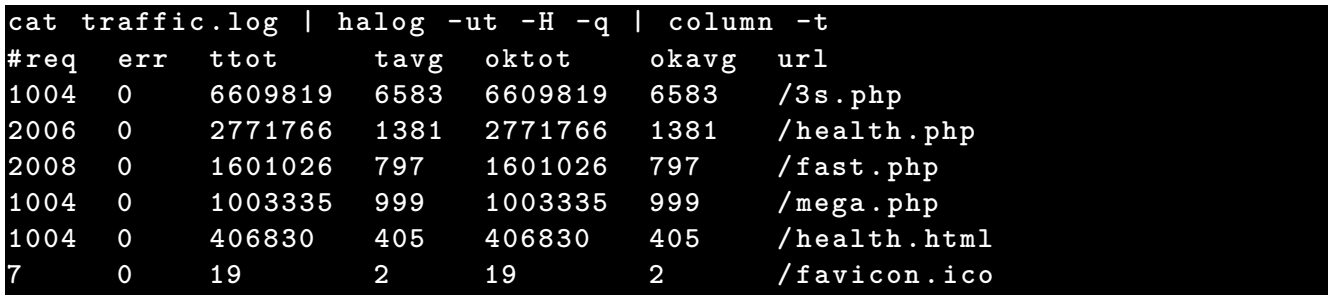

## **List URLs by errors**

The command below lists the URLs by the number of errors they have generated, whatever the **server** which treated it or the type of error.

The second column "**err**" provides the number of errors generated by the given URL (latest column).

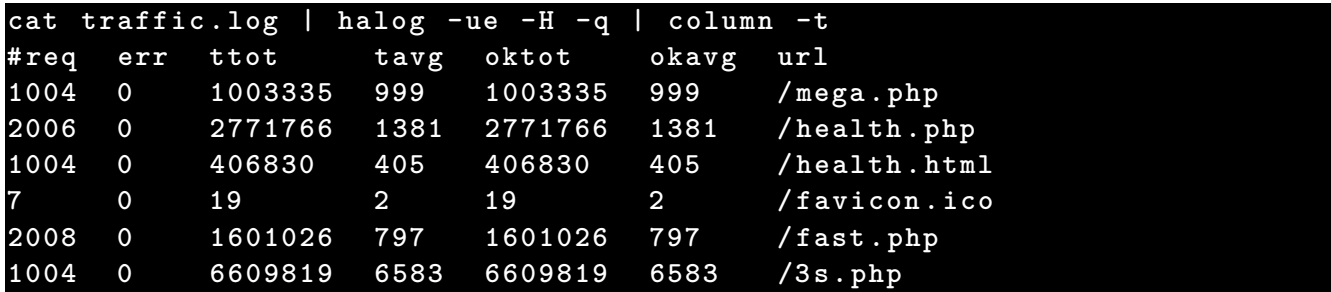

## **List URLs by missing files: HTTP status code 404**

The command below lists the URLs by the number of missing files error they have generated, whatever the **server** which treated it.

The first column "**req**" provides the number of 404 returned for the given URL (latest column).

```
cat traffic . log | halog -u -H -q - hs 404 | column -t
# req err ttot tavg oktot okavg url
     7 0 19 2 19 2 / favicon . ico
```
## **List URLs by number of request**

The command below lists the URLs by the number of time they have been requested on the platform. The first column "**req**" provides the number of time the URLs was called.

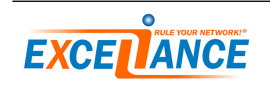

<span id="page-6-0"></span>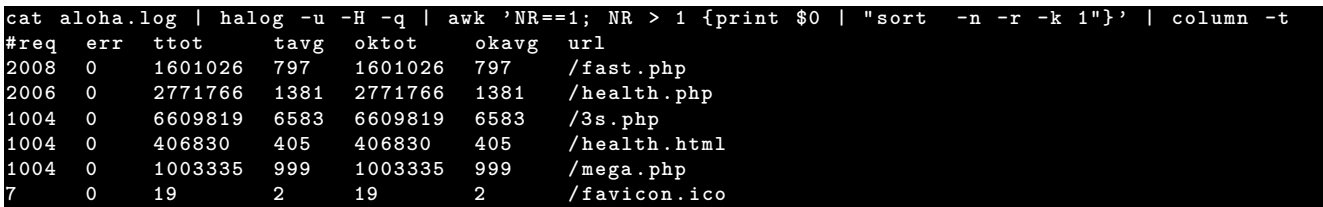

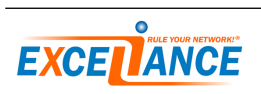